20 日目:回帰分析

本日は,単回帰分析と重回帰分析を取り上げます。

回帰分析は, 関数 lm()を用い, 説明される変数(従属変数)と, それを説明する変数(独 立変数)を指定することでできます。基本的には,lm(従属変数 ~ 独立変数, data = デ ータ名)という構造です。独立変数が複数ある重回帰分析の場合,複数の独立変数を「+」で つなぎます。またdata =は省略可能で,データ名だけを書いてもOK です。

なお、このlm()関数の場合も、いったん何かに保存しておいて、summary で結果を表示 させるという構造になります。

関数 lm()を用いる場合,偏回帰係数と標準偏回帰係数(β)は,それぞれ別に計算しま す。データそのままを利用して計算すると,偏回帰係数が計算されます。標準偏回帰係数が 欲しい場合には,前もってデータを標準化しておいてから計算します。命令自体は同じなの で,ちょっと注意しておく必要があるでしょう。なお,同時に計算してくるパッケージもあ りますが、それは最後に紹介します。

偏回帰係数を計算する場合は,特に必要はありませんが,標準偏回帰係数を求める場合は, 従属変数と独立変数をまとめておいて,それを標準化したデータを新しく準備しておく方が 便利でしょう。今回は,no 以外のすべての変数を使いますので,これらをまとめて標準化し たデータを準備します。

サンプルデータをx という名前で読み込み, 変数をまとめて標準化したデータ (xs) を作 ります。

label\_n <- c("親の様子","家にある本","知識欲","不可欠さ","インターネット"," マンガ","本好き","読書習慣")

 $x0 \leq x$ [label\_n]

 $x1 \leftarrow scale(x0)$ 

 $xs < -$  data.frame $(x1)$ 

上の2行は以前にもやった,指定した変数のみを取り出す命令です。3行目の scale は 標準化(平均値0,標準偏差1に変換)を行う命令です。これで標準化が行われた x1 とい うファイルができます。しかし、これは行列型のデータとして作られるので、4行目でデー タフレームに変換します。

なお、以上の内容は,

xs <- data.frame(scale(x[c("親の様子","家にある本","知識欲","不可欠さ"," インターネット","マンガ","本好き","読書習慣")]))

と書いても同じですね。x1 <- data.frame(x1)の x1 は、scale(x0)のことなので x1 <data.frame(scale(x0))と書いても同じで、そのx0の部分は…とやっていくと、4行を 1行にすることができます。ただし、わかりにくくなりますが…

●単回帰

偏回帰係数どうしを比較することはないので,標準偏回帰係数を算出する意味はないでし ょうが,とりあえず両方の計算をやってみます。

「読書習慣」を独立変数,「家にある本」を従属変数とした,単回帰分析(偏回帰係数を求 める)。

## sr <- lm(読書習慣 ~ 家にある本, x)

summary(sr)

「読書習慣」を独立変数,「家にある本」を従属変数とした,単回帰分析(標準偏回帰係数 を求める)。

sr.sd <- lm(読書習慣 ~ 家にある本, xs) summary(sr.sd)

このように,違いはデータの指定の部分だけです。

●重回帰

「親の様子」「家にある本」「知識欲」「不可欠さ」「インターネット」「マンガ」「本好き」 を独立変数,「読書習慣」を従属変数とした,重回帰分析(偏回帰係数を求める)。

mr <- lm(読書習慣 ~ 親の様子 + 家にある本 + 知識欲 + 不可欠さ + インターネット + マンガ + 本好き, x)

summary(mr)

「親の様子」「家にある本」「知識欲」「不可欠さ」「インターネット」「マンガ」「本好き」 を独立変数,「読書習慣」を従属変数とした,重回帰分析(標準偏回帰係数を求める)。

mr.sd <- lm(読書習慣 ~ 親の様子 + 家にある本 + 知識欲 + 不可欠さ + インターネッ ト + マンガ + 本好き, xs) summary(mr.sd)

このように,独立変数は「+」で結びます。もちろん,両者の違いはデータの指定の部分 だけです。

さて,結果の読み取りですが,最後の命令の出力を使って説明します。

> mr.sd <- lm(読書習慣 ~ 親の様子 + 家にある本 + 知識欲 + 不可欠さ + インターネット + マンガ + 本好き, xs) > summary(mr.sd)  $Call:$ lm(formula = 読書習慣 ~ 親の様子 + 家にある本 + 知識欲 + 不可欠さ + インターネット + マンガ + 本好き, data = xs) Residuals: Min 10 Median 30 Max  $-1.47123 - 0.50470 - 0.02041$  0.46925 1.78444 Coefficients: Estimate Std. Error t value Pr(>|t|) (Intercept)  $-2.136e-16$  5.709e-02 0.000 1.00000 親の様子 2.610e-01 8.682e-02 3.006 0.00309 \*\* 家にある本 8.947e-03 8.493e-02 0.105 0.91623 知識欲 3.901e-01 7.594e-02 5.137 8.35e-07 \*\*\*  $-1.610e-01$  7.161e-02 -2.248 0.02600 \* 不可欠さ インターネット -2.642e-01 6.574e-02 -4.019 9.12e-05 \*\*\* マンガ  $-3.036e-02$  6.294e-02 -0.482 0.63027 4.361e-01 6.694e-02 6.515 9.79e-10 \*\*\* 本好き  $---$ Signif. codes: 0 '\*\*\*' 0.001 '\*\*' 0.01 '\*' 0.05 '.' 0.1 ' ' 1 Residual standard error: 0.7266 on 154 degrees of freedom Multiple R-squared: 0.495, Adjusted R-squared: 0.472 F-statistic: 21.56 on 7 and 154 DF,  $p$ -value: < 2.2e-16

上から, Residuals の部分は、回帰式の誤差の部分の情報です。

次に下から2行が重要になります。これが決定係数 (R2) の検定結果です。今回の場合は,  $R^{\geq}$  495 であり,  $F(7,154)=21.56$ ,  $p<01$  で有意なものであることがわかります。

これが有意であることが確認できたら、Coefficients に移ります。Estimate が標準 偏回帰係数(もちろん,これは標準化されたデータを使っているため), t value と Pr(>|t|)が, t値とt検定の結果になります。「親の様子」は1%水準で有意,「家にある本」 は有意ではなく,知識欲は1%水準で有意,などということがわかります。なお,偏回帰係 数は論文にも記載することもよくありますので,ここだけ取り出したい(e-の表示で間違えそ うだし…)です。これは lm の出力の中に, coefficients という名前で入っていますので, round(mr.sd\$coefficients, 3)というように丸めて取り出しておくと便利かもしれま せん。

ちなみにIntercept は切片のことです。

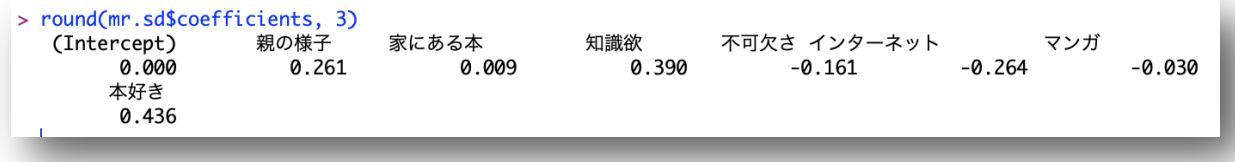

もう少し整えられた,きれいな形で結果を出力したいなら,また回帰係数の95%信頼区間 も得たいなら、stargazer というパッケージをインストールして、summary にかえて以下 のようにして表示させることもできます。なお,カッコの中が偏回帰係数(この例ではmr.sd を使っているので標準偏回帰係数)の95%信頼区間,上下限です。注意は,アスタリスクの つけ方が独特なところ。通例なら,5%でアスタリスク1つ,2 つで1%です。

stargazer(mr.sd, type = "text", single.row=TRUE, ci = TRUE)

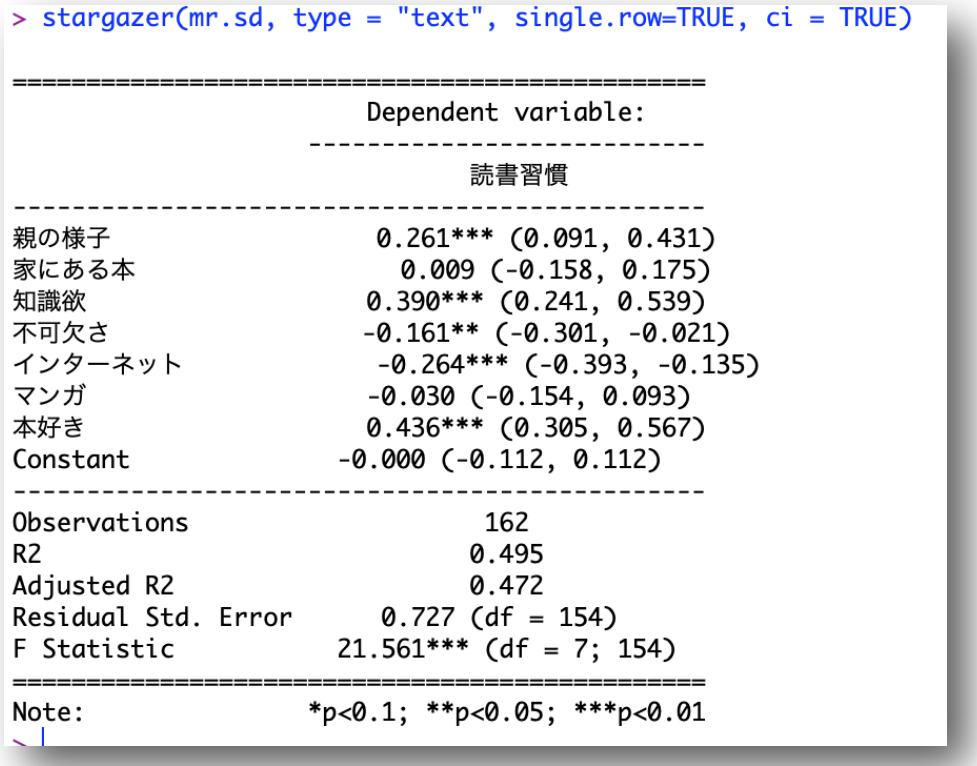

さて,重回帰分析の場合,多重共線性が問題になることがあります(相互相関の高い変数 を独立変数として採用すると,おかしな結果になる…)。相関行列の結果と重回帰分析の結果 を比べたりすると、ある程度予測はつきますが、最近ではVIF (variance inflation factor; 分散拡大係数)を使って判断する場合が多いようです。VIF は,値が大きくなるほど多重共 線性が疑われます。いろいろと資料を探しても,どの値を基準にすべきかという明確な記載 はないようですが, 10 とか4 が目安として考えられているようです。

このVIFを求めるためには、car というパッケージを使います。

car をとってきておいて…

## library(car)

## vif(mr.sd)

これで計算してくれます。vif()のカッコ内には、重回帰分析の結果のファイルを指定し ます。ちなみに,標準化したものでもしていないものでも,同じ結果になります。

今回の場合は,いずれもVIF は4未満であり,特に多重共線性の問題はないようです。も し大きな値が見られるようだったら,その独立変数をどうするかを考えなければならないで しょう。

最後に,ここまで触れてきた指標を一気に計算してくれるパッケージ,関数を紹介してお きます。標準化したデータセットを用意しなくても,標準偏回帰係数(beta)を算出してく れますし, VIF も計算してくれます。パッケージは pequod, 関数は lmres です。構造は lm()と同じです。

library(pequod)

mr2 <- lmres(読書習慣 ~ 親の様子 + 家にある本 + 知識欲 + 不可欠さ + インターネ ット + マンガ + 本好き, x)

summary(mr2)

出力をこれまで計算してきたものと比べることで,結果の読み取りは問題なく理解できる と思います。

今回は,回帰分析の基本的な部分のみを説明してきました。例として行った重回帰分析の 変数の選択や投入にはかなり無理があります…。あくまでも例ととっておいてください。

変数の選出方法や投入手順などに関連しては様々な方法がありますので,その情報も知っ ておかないと実際に分析を行うのは難しいかもしれません。また最近では交互作用項の影響 を重回帰分析を使って行う研究もあります。R は様々な回帰分析に対応できますし,web を 検索すると様々な情報や使い方が得られます。いろいろと勉強して,使いこなせるようにな ってください。

本日はここまでにします。